**Oracle® Solaris Cluster Geographic Edition Installation Guide**

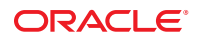

Part No: E29349 October 2012, E29349–01 Copyright © 2004, 2012, Oracle and/or its affiliates. All rights reserved.

This software and related documentation are provided under a license agreement containing restrictions on use and disclosure and are protected by intellectual property laws. Except as expressly permitted in your license agreement or allowed by law, you may not use, copy, reproduce, translate, broadcast, modify, license, transmit, distribute, exhibit, perform, publish, or display any part, in any form, or by any means. Reverse engineering, disassembly, or decompilation of this software, unless required by law for interoperability, is prohibited.

The information contained herein is subject to change without notice and is not warranted to be error-free. If you find any errors, please report them to us in writing.

If this is software or related documentation that is delivered to the U.S. Government or anyone licensing it on behalf of the U.S. Government, the following notice is applicable:

U.S. GOVERNMENT END USERS. Oracle programs, including any operating system, integrated software, any programs installed on the hardware, and/or documentation, delivered to U.S. Government end users are "commercial computer software" pursuant to the applicable Federal Acquisition Regulation and agency-specific supplemental regulations. As such, use, duplication, disclosure, modification, and adaptation of the programs, including any operating system, integrated software, any programs installed on the hardware, and/or documentation, shall be subject to license terms and license restrictions applicable to the programs. No other rights are granted to the U.S. Government.

This software or hardware is developed for general use in a variety of information management applications. It is not developed or intended for use in any inherently dangerous applications, including applications that may create a risk of personal injury. If you use this software or hardware in dangerous applications, then you shall be responsible to take all appropriate fail-safe, backup, redundancy, and other measures to ensure its safe use. Oracle Corporation and its affiliates disclaim any liability for any damages caused by use of this software or hardware in dangerous applications.

Oracle and Java are registered trademarks of Oracle and/or its affiliates. Other names may be trademarks of their respective owners.

Intel and Intel Xeon are trademarks or registered trademarks of Intel Corporation. All SPARC trademarks are used under license and are trademarks or registered trademarks of SPARC International, Inc. AMD, Opteron, the AMD logo, and the AMD Opteron logo are trademarks or registered trademarks of Advanced Micro Devices. UNIX is a registered trademark of The Open Group.

This software or hardware and documentation may provide access to or information on content, products, and services from third parties. Oracle Corporation and its affiliates are not responsible for and expressly disclaim all warranties of any kind with respect to third-party content, products, and services. Oracle Corporation and its affiliates will not be responsible for any loss, costs, or damages incurred due to your access to or use of third-party content, products, or services.

Ce logiciel et la documentation qui l'accompagne sont protégés par les lois sur la propriété intellectuelle. Ils sont concédés sous licence et soumis à des restrictions d'utilisation et de divulgation. Sauf disposition de votre contrat de licence ou de la loi, vous ne pouvez pas copier, reproduire, traduire, diffuser, modifier, breveter, transmettre, distribuer, exposer, exécuter, publier ou afficher le logiciel, même partiellement, sous quelque forme et par quelque procédé que ce soit. Par ailleurs, il est interdit de procéder à toute ingénierie inverse du logiciel, de le désassembler ou de le décompiler, excepté à des fins d'interopérabilité avec des logiciels tiers ou tel que prescrit par la loi.

Les informations fournies dans ce document sont susceptibles de modification sans préavis. Par ailleurs, Oracle Corporation ne garantit pas qu'elles soient exemptes d'erreurs et vous invite, le cas échéant, à lui en faire part par écrit.

Si ce logiciel, ou la documentation qui l'accompagne, est concédé sous licence au Gouvernement des Etats-Unis, ou à toute entité qui délivre la licence de ce logiciel ou l'utilise pour le compte du Gouvernement des Etats-Unis, la notice suivante s'applique:

U.S. GOVERNMENT END USERS. Oracle programs, including any operating system, integrated software, any programs installed on the hardware, and/or documentation, delivered to U.S. Government end users are "commercial computer software" pursuant to the applicable Federal Acquisition Regulation and agency-specific supplemental regulations. As such, use, duplication, disclosure, modification, and adaptation of the programs, including any operating system, integrated software, any programs installed on the hardware, and/or documentation, shall be subject to license terms and license restrictions applicable to the programs. No other rights are granted to the U.S. Government.

Ce logiciel ou matériel a été développé pour un usage général dans le cadre d'applications de gestion des informations. Ce logiciel ou matériel n'est pas conçu ni n'est destiné à être utilisé dans des applications à risque, notamment dans des applications pouvant causer des dommages corporels. Si vous utilisez ce logiciel ou matériel dans le cadre d'applications dangereuses, il est de votre responsabilité de prendre toutes les mesures de secours, de sauvegarde, de redondance et autres mesures nécessaires à son utilisation dans des conditions optimales de sécurité. Oracle Corporation et ses affiliés déclinent toute responsabilité quant aux dommages causés par l'utilisation de ce logiciel ou matériel pour ce type d'applications.

Oracle et Java sont des marques déposées d'Oracle Corporation et/ou de ses affiliés. Tout autre nom mentionné peut correspondre à des marques appartenant à d'autres propriétaires qu'Oracle.

Intel et Intel Xeon sont des marques ou des marques déposées d'Intel Corporation. Toutes les marques SPARC sont utilisées sous licence et sont des marques ou des marques déposées de SPARC International, Inc. AMD, Opteron, le logo AMD et le logo AMD Opteron sont des marques ou des marques déposées d'Advanced Micro Devices. UNIX est une marque déposée d'The Open Group.

Ce logiciel ou matériel et la documentation qui l'accompagne peuvent fournir des informations ou des liens donnant accès à des contenus, des produits et des services émanant de tiers. Oracle Corporation et ses affiliés déclinent toute responsabilité ou garantie expresse quant aux contenus, produits ou services émanant de tiers. En aucun cas, Oracle Corporation et ses affiliés ne sauraient être tenus pour responsables des pertes subies, des coûts occasionnés ou des dommages causés par l'accès à des contenus, produits ou services tiers, ou à leur utilisation.

# Contents

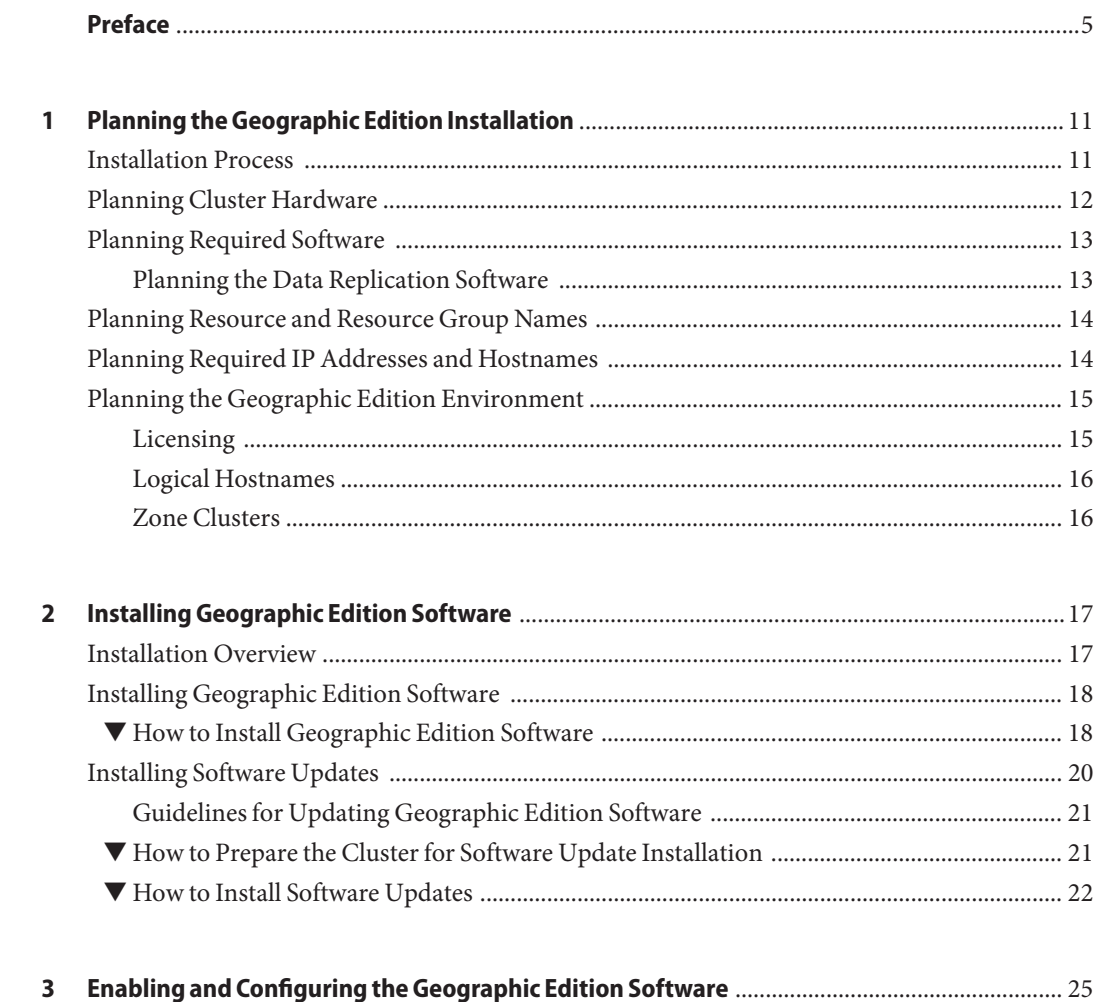

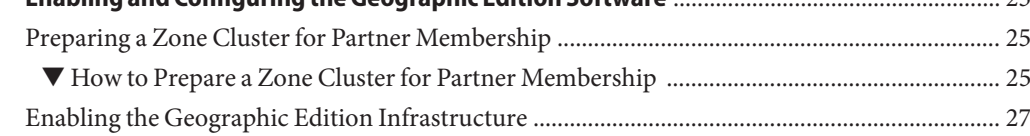

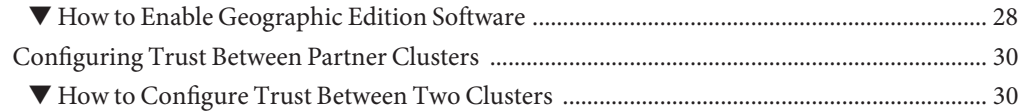

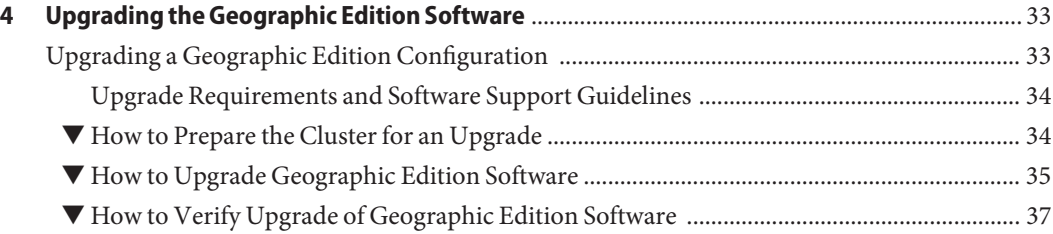

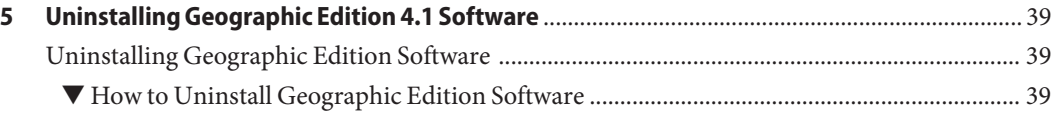

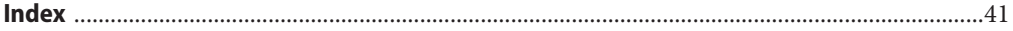

## <span id="page-4-0"></span>Preface

*Oracle Solaris Cluster Geographic Edition Installation Guide* contains guidelines for planning an Oracle Solaris Cluster Geographic Edition (Geographic Edition) configuration, and provides procedures for installing, configuring, upgrading, and uninstalling the Geographic Edition software.

This document is intended for experienced system administrators with extensive knowledge of Oracle software and hardware. You should have already determined your system requirements and purchased the appropriate equipment and software before reading this document.

The instructions in this book assume knowledge of the Oracle Solaris Operating System and Oracle Solaris Cluster software, expertise with the volume manager software that is used within Oracle Solaris Cluster software, and the data replication software that is used with the Geographic Edition software.

Bash is the default prompt for Oracle Solaris 11. Machine names shown with the Bash shell prompt are displayed for clarity.

### **Using UNIX Commands**

This document contains information about commands that are used to install, configure, or administer a Geographic Edition configuration. This document might not contain complete information on basic UNIX commands and procedures such as shutting down the system, booting the system, and configuring devices.

See one or more of the following sources for this information:

- Online documentation for the Oracle Solaris software system
- Other software documentation that you received with your system
- Oracle Solaris OS man pages

### **Access to Oracle Support**

Oracle customers have access to electronic support through My Oracle Support. For information, visit <http://www.oracle.com/pls/topic/lookup?ctx=acc&id=info> or visit <http://www.oracle.com/pls/topic/lookup?ctx=acc&id=trs> if you are hearing impaired.

## **Typographic Conventions**

The following table describes the typographic conventions that are used in this book.

| Typeface  | Description                                                                    | Example                                             |
|-----------|--------------------------------------------------------------------------------|-----------------------------------------------------|
| AaBbCc123 | The names of commands, files, and directories,<br>and onscreen computer output | Edit your . login file.                             |
|           |                                                                                | Use 1s - a to list all files.                       |
|           |                                                                                | machine name% you have mail.                        |
| AaBbCc123 | What you type, contrasted with onscreen<br>computer output                     | machine name% su                                    |
|           |                                                                                | Password:                                           |
| aabbcc123 | Placeholder: replace with a real name or value                                 | The command to remove a file is rm<br>filename.     |
| AaBbCc123 | Book titles, new terms, and terms to be<br>emphasized                          | Read Chapter 6 in the User's Guide.                 |
|           |                                                                                | A <i>cache</i> is a copy that is stored<br>locally. |
|           |                                                                                | Do <i>not</i> save the file.                        |
|           |                                                                                | Note: Some emphasized items<br>appear bold online.  |

**TABLE P–1** Typographic Conventions

### **Shell Prompts in Command Examples**

The following table shows UNIX system prompts and superuser prompts for shells that are included in the Oracle Solaris OS. In command examples, the shell prompt indicates whether the command should be executed by a regular user or a user with privileges.

**TABLE P–2** Shell Prompts

| Shell                                    | Prompt |
|------------------------------------------|--------|
| Bash shell, Korn shell, and Bourne shell |        |

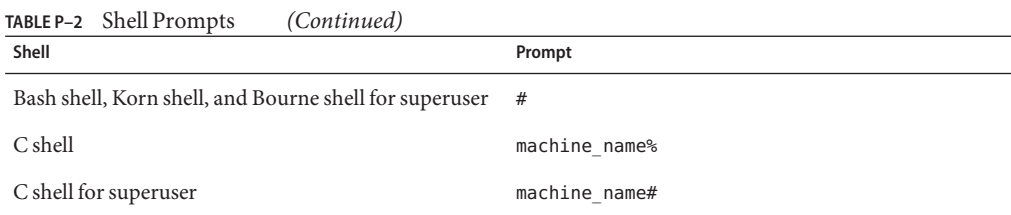

## **Related Documentation**

Information about related Geographic Edition topics is available in the documentation that is listed in the following table.

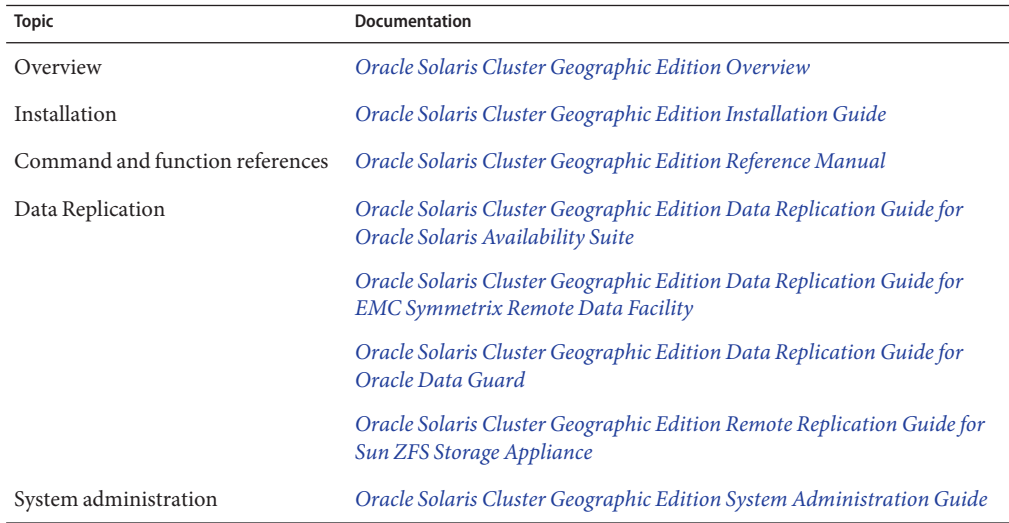

Information about related Oracle Solaris Cluster topics is available in the documentation that is listed in the following table.

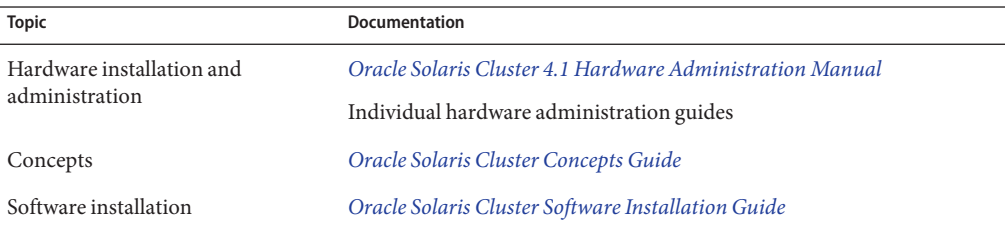

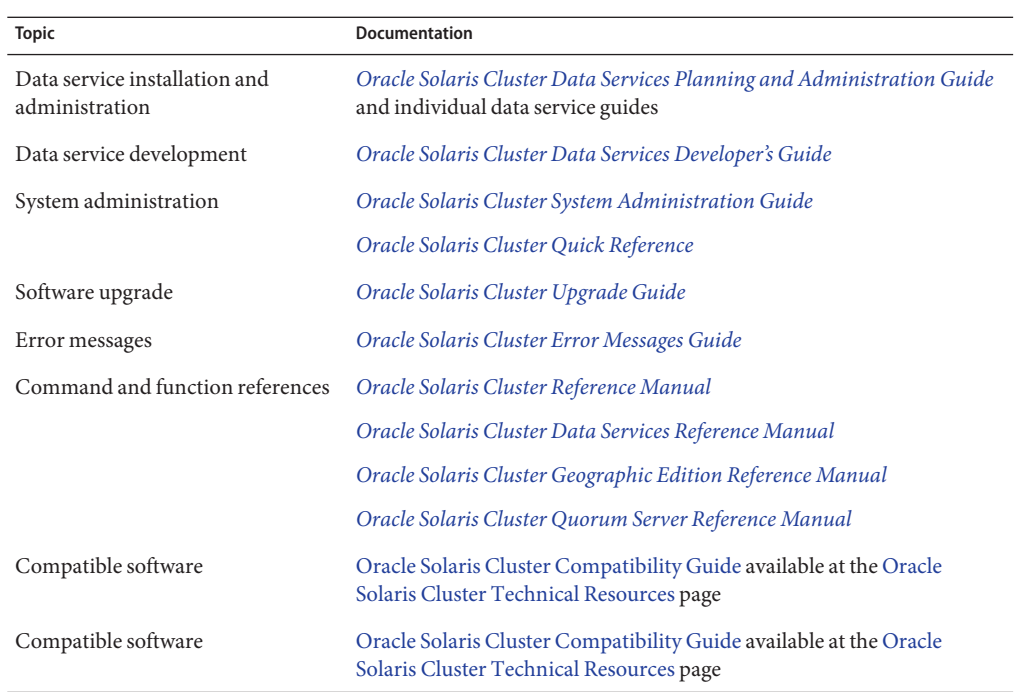

### **Getting Help**

If you have problems installing or using the Geographic Edition system, contact your service provider and provide the following information:

- Your name and email address (if available)
- Your company name, address, and phone number
- The model and serial numbers of your systems
- The release number of the OS (for example, Oracle Solaris 11)
- The release number of the Geographic Edition software (for example, 4.1)

Use the following commands to gather information about each node on your system for your service provider.

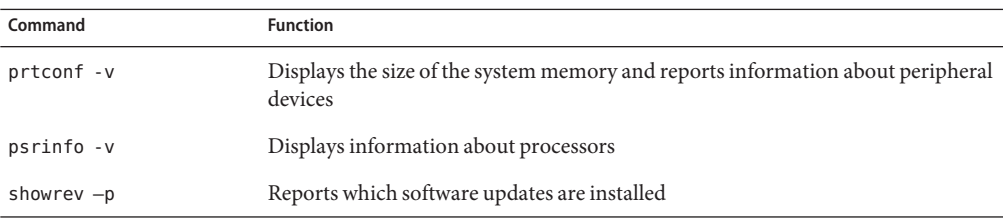

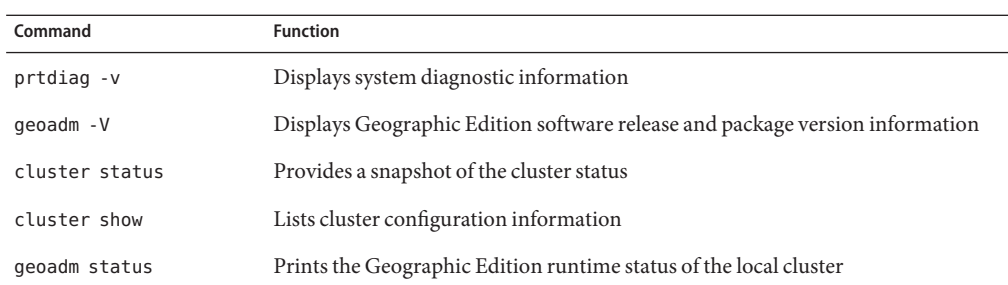

Also have available the contents of the /var/adm/messages file.

<span id="page-10-0"></span>CHAP **CHAPTER 1**

# Planning the Geographic Edition Installation

This chapter provides planning information and guidelines for installing an Oracle Solaris Cluster Geographic Edition (Geographic Edition) configuration. This chapter also describes how to plan the data replication between two clusters.

This chapter contains the following sections:

- "Installation Process" on page 11
- ["Planning Cluster Hardware" on page 12](#page-11-0)
- ["Planning Required Software" on page 13](#page-12-0)
- ["Planning Resource and Resource Group Names" on page 14](#page-13-0)
- ["Planning Required IP Addresses and Hostnames" on page 14](#page-13-0)
- ["Planning the Geographic Edition Environment" on page 15](#page-14-0)

### **Installation Process**

To successfully install Geographic Edition software, you must complete the following installation phases:

- 1. Planning your installation.
- 2. Connecting your hardware.
- 3. Installing Oracle Solaris Cluster software.
- 4. Installing data replication products.
- 5. Installing and configuring the required software.
- 6. Installing Geographic Edition software.
- 7. Configuring Geographic Edition software.

This installation process progresses from the initial planning phase to the eventual startup of Geographic Edition software. This guide provides information about phases 1, 6, and 7.

<span id="page-11-0"></span>**Note –** You can also install Geographic Edition software at the same time that you install Oracle Solaris Cluster software.

For information about installing Oracle Solaris Cluster software, see the *[Oracle Solaris Cluster](http://www.oracle.com/pls/topic/lookup?ctx=E29086&id=CLIST) [Software Installation Guide](http://www.oracle.com/pls/topic/lookup?ctx=E29086&id=CLIST)*.

For information about configuring a cluster after startup, see the *[Oracle Solaris Cluster](http://www.oracle.com/pls/topic/lookup?ctx=E29086&id=GEADM) [Geographic Edition System Administration Guide](http://www.oracle.com/pls/topic/lookup?ctx=E29086&id=GEADM)*.

### **Planning Cluster Hardware**

This section helps you to plan your hardware for the primary cluster, the secondary cluster, and the inter-cluster communication.

The Geographic Edition hardware configuration consists of the following elements:

■ At least two separate clusters that are running Oracle Solaris Cluster software with attached data storage. One of these clusters must be designated the primary cluster.

**Note –** While you can use a single-node cluster at both the primary and backup sites, a single-node cluster offers no internal redundancy. To ensure no single point of failure, you must have a minimum of two nodes in a cluster at the primary site. You can use a single-node cluster at the secondary site as a cost-effective backup solution, if the secondary site is used only for backup purposes and is not for running mission-critical applications.

- Internet connections for inter-cluster management communication between the clusters and for default inter-cluster heartbeats.
- Connections for either host-based or storage-based data replication.
- Connections for custom heartbeats, if any.

The hardware configurations that Geographic Edition software supports are identical to the hardware configurations that the Oracle Solaris Cluster product supports. For use of Geographic Edition software with storage-based data replication mechanisms, the cluster hardware configurations are those configurations that support the related storage hardware. Partner clusters must be compatibly configured to support data replication between the clusters.

Internet access is required between partner clusters. The communication between partner clusters for inter-cluster management operations is through a logical-hostname IP address. The default inter-cluster heartbeat module also communicates through a logical-hostname IP address.

A cluster in a Geographic Edition partnership conforms to the standard configuration rules of a cluster that is running Oracle Solaris Cluster software.

### <span id="page-12-0"></span>**Planning Required Software**

This section helps you to adapt the configuration of your Oracle Solaris Cluster software for the installation of Geographic Edition software. This section also helps you to plan the installation of your data replication software.

Geographic Edition software must be installed on a cluster that is running the Oracle Solaris Operating System and the Oracle Solaris Cluster software. You can install Geographic Edition software at the same time that you install Oracle Solaris Cluster software or at any time afterwards. The Geographic Edition software configuration is identical to the Oracle Solaris Cluster software configuration.

### **Planning the Data Replication Software**

A cluster that is using Geographic Edition software with a data replication product is subject to the standard configuration rules of a cluster that is running the data replication product with Oracle Solaris Cluster software. Partner clusters must have compatible software configurations to support data replication between the clusters.

The Geographic Edition product supports the following data replication products:

- The Availability Suite feature of Oracle Solaris.
- EMC Symmetrix Remote Data Facility software.
- Oracle Data Guard software, in configurations that use Oracle Database software.
- MySQL software.
- Sun ZFS Storage Appliance software from Oracle.
- Geographic Edition script-based plug-ins.

The Availability Suite feature of Oracle Solaris software is a host-based replication method. This method consists of software installed on a host that controls replication from one server to a secondary server.

EMC Symmetrix Remote Data Facility replication uses a storage-based method. This method uses replication that is built into the storage hardware. If you use EMC Symmetrix Remote Data Facility software, you must install the software on each node of the cluster.

Oracle Data Guard functionality is part of the Oracle Database software and so does not require you to install additional software onto your system. The Geographic Edition module for Oracle Data Guard can only be used with Oracle databases.

<span id="page-13-0"></span>MySQL database software offers a built-in replication protocol. Configuring the Geographic Edition MySQL replication module enables you to control replication between MySQL instances on each site.

Sun ZFS Storage Appliance replication uses a storage-based method. This method uses replication that is built into the storage appliance. If you use Sun ZFS Storage Appliance software, you must install the client software on each node of the cluster.

The Geographic Edition script-based plug-in enables the user to develop replication modules to integrate additional replication protocols into Geographic Edition. The plug-in provides the interface to register custom replication control scripts with Geographic Edition.

## **Planning Resource and Resource Group Names**

A partnership requires two clusters to be combined into one environment, and one cluster might be a running production system. Therefore, advance planning of resources and resource groups is essential for a successful installation.

Geographic Edition software requires that resource-group names be identical on each partner cluster to ensure that a resource or resource group can be managed as a single entity across both clusters in the partnership.

### **Planning Required IP Addresses and Hostnames**

You must have all the required IP addresses and hostnames before you begin the installation process.

- You must set up a number of IP addresses for various Geographic Edition components, depending on your cluster configuration.
- You must have an IP address for the cluster name and for each cluster node.
- You might also need additional IP addresses for data replication products.

For more information about requirements for configuring data replication, see the following data replication guides:

- *[Oracle Solaris Cluster Geographic Edition Data Replication Guide for Oracle Solaris](http://www.oracle.com/pls/topic/lookup?ctx=E23623&id=GEAVS) [Availability Suite](http://www.oracle.com/pls/topic/lookup?ctx=E23623&id=GEAVS)*
- *[Oracle Solaris Cluster Geographic Edition Data Replication Guide for EMC Symmetrix](http://www.oracle.com/pls/topic/lookup?ctx=E29086&id=GEEMC) [Remote Data Facility](http://www.oracle.com/pls/topic/lookup?ctx=E29086&id=GEEMC)*
- *[Oracle Solaris Cluster Geographic Edition Data Replication Guide for Oracle Data Guard](http://www.oracle.com/pls/topic/lookup?ctx=E23623&id=GEODG)*
- [Appendix F, "Deployment Example: Replicating Data With MySQL," in](http://www.oracle.com/pls/topic/lookup?ctx=E29086&id=GEADMgjujk) *Oracle Solaris [Cluster Geographic Edition System Administration Guide](http://www.oracle.com/pls/topic/lookup?ctx=E29086&id=GEADMgjujk)*
- <span id="page-14-0"></span>■ *[Oracle Solaris Cluster Geographic Edition Remote Replication Guide for Sun ZFS Storage](http://www.oracle.com/pls/topic/lookup?ctx=E29086&id=GEZFS) [Appliance](http://www.oracle.com/pls/topic/lookup?ctx=E29086&id=GEZFS)*
- Chapter 10, "Script-Based Plug-Ins," in *[Oracle Solaris Cluster Geographic Edition System](http://www.oracle.com/pls/topic/lookup?ctx=E29086&id=GEADMgjujx) [Administration Guide](http://www.oracle.com/pls/topic/lookup?ctx=E29086&id=GEADMgjujx)*

See "Public-Network IP Addresses" in *[Oracle Solaris Cluster Software Installation Guide](http://www.oracle.com/pls/topic/lookup?ctx=E29086&id=CLISTz40001f61026646)* for a list of components that require IP addresses. Add these IP addresses to any naming services that are used. Also add these IP addresses to the local /etc/inet/hosts file on each cluster node after you install Oracle Solaris software.

A cluster name must be suitable as a hostname because Geographic Edition software creates the logical hostname by using the cluster name. Therefore, the cluster name must be in the naming system.

Also, cluster names must be unique. For example, if you have a cluster wholly within the domain .france, you can use hostnames like paris and grenoble. However, if you have a cross-domain cluster, you must specify the hostnames with enough qualification to identify the host on the network. You can link paris and munich with hostnames paris. france and munich.germany, and the cluster names remain paris and munich.

You cannot create a partnership between clusters paris. france and paris. texas because of a collision on the cluster name paris.

## **Planning the Geographic Edition Environment**

This section provides guidelines for planning and preparing the following components for Geographic Edition software installation:

- "Licensing" on page 15
- ["Logical Hostnames" on page 16](#page-15-0)
- ["Zone Clusters" on page 16](#page-15-0)

## **Licensing**

Ensure that you have available all necessary license certificates before you begin software installation. Geographic Edition software does not require a license certificate. However, each node that is installed with Geographic Edition software must be covered under your Geographic Edition software license agreement.

For licensing requirements for data replication software and application software, see the installation documentation for those products.

## <span id="page-15-0"></span>**Logical Hostnames**

Geographic Edition software uses the logical hostname of a cluster for inter-cluster management communication and heartbeat communication. The IP address for a cluster name must be available for Geographic Edition software to wrap a logical hostname around the IP address when the software is started by using the geoadm start command.

You can use the cluster command to find the name of the cluster when you need to verify that the cluster name is suitable for use as a hostname. To find the name of the cluster, run the following command:

#### # **cluster list**

For more information, see the [cluster](http://www.oracle.com/pls/topic/lookup?ctx=E29086&id=CLCRMcluster-1cl)(1CL) man page.

### **Zone Clusters**

In some Geographic Edition configurations, a zone cluster can be configured as a cluster partner. Observe the following guidelines for the use of zone clusters in a cluster partnership.

- Zone clusters can be cluster partners in a Geographic Edition configuration that meets either of the following conditions:
	- Application-based data replication is used. Geographic Edition supports Oracle Data Guard, MySQL, and Geographic Edition script-based plug-ins application-based data replication.
	- No data replication is used.
- The partnership can use other zone clusters or a combination of zone clusters and global clusters.
- Geographic Edition framework packages are required in the global zones in all cases, even if Geographic Edition is only going to be enabled in the zone clusters. The Geographic Edition framework package is ha-cluster/geo/geo-framework.
- If storage-based replication is used, all members of a cluster partnership must be global clusters. Zone clusters can exist in a global-cluster partnership that uses storage-based replication, but the zone clusters themselves cannot be members of a partnership that uses storage-based replication.
- You can start the Geographic Edition infrastructure from within a zone cluster node, but not from within any other type of non-global zone.

<span id="page-16-0"></span>**CHAPTER 2** 2

# Installing Geographic Edition Software

This chapter describes how to install Geographic Edition software on a pair of clusters. This chapter also provides a procedure to uninstall Geographic Edition software.

This chapter contains the following sections:

- "Installation Overview" on page 17
- ["Installing Geographic Edition Software" on page 18](#page-17-0)
- ["Installing Software Updates" on page 20](#page-19-0)

### **Installation Overview**

You can install Geographic Edition software on a running cluster without disruption. Because the Geographic Edition software installation process does not require you to restart Oracle Solaris Cluster software, the cluster remains in production with services running.

**Note –** Ensure that you have installed all the required software updates for your cluster configuration on each node of every cluster before you start installing the software. See "Software Updates" in *[Oracle Solaris Cluster 4.1 Release Notes](http://www.oracle.com/pls/topic/lookup?ctx=E29086&id=CLRELglhxj)* for installation instructions.

For zone clusters that are already created, when you install the Geographic Edition software, the software is propagated to the zone-cluster nodes by default. If you create a zone cluster after Geographic Edition software is installed in the global cluster, you must install the Geographic Edition software in the new zone-cluster nodes.

## <span id="page-17-0"></span>**Installing Geographic Edition Software**

You must install Geographic Edition software on every node of each cluster in your geographically separated cluster by using the pkg add command.

## **How to Install Geographic Edition Software**

This procedure explains how to install Geographic Edition software. Perform the procedure in the global zone for each node of a global cluster or zone cluster that you are configuring in a partnership.

Before you begin to install software, make the following preparations: **Before You Begin**

■ Ensure that the Oracle Solaris OS is installed to support Geographic Edition software.

If Oracle Solaris software is already installed on the node, you must ensure that the Oracle Solaris installation meets the requirements for Geographic Edition software and any other software that you intend to install on the cluster.

- Read [Chapter 1, "Planning the Geographic Edition Installation."](#page-10-0)
- Read the following manuals, which contain information that can help you plan your configuration and prepare your installation strategy:
	- [Oracle Solaris Cluster 4.1 Release Notes](http://www.oracle.com/pls/topic/lookup?ctx=E29086&id=CLREL) Restrictions, bug workarounds, and other late-breaking information.
	- *[Oracle Solaris Cluster Geographic Edition Overview](http://www.oracle.com/pls/topic/lookup?ctx=E29086&id=GEOVR)*.
	- Documentation for all third-party software products.

#### **Become the root role in the global zone of the node where you intend to run the Geographic Edition software. 1**

**Note –** Geographic Edition software must be installed in the global zone for all nodes of each cluster in the partnership, whether the cluster is a global cluster or a zone cluster.

- **Set up the repository for the Oracle Solaris Cluster software packages. 2**
	- If the cluster nodes have direct access or web proxy access to the Internet, perform the **following steps.**
		- **a. Go to <http://pkg-register.oracle.com>.**
		- **b. Choose Oracle Solaris Cluster software.**
		- **c. Accept the license.**

**d. Request a new certificate by choosing Oracle Solaris Cluster software and submitting a request.**

The certification page is displayed with download buttons for the key and the certificate.

- **e. Download the key and certificate files and install them as described in the returned certification page.**
- **f. Configure the ha-cluster publisher with the downloaded SSL keys and set the location of the Oracle Solaris Cluster 4.1 repository.**

In the following example the repository name is https://pkg.oracle.com/solaris/cluster/.

```
# pkg set-publisher \
-k /var/pkg/ssl/Oracle_Solaris_Cluster_4.1.key.pem \
-c /var/pkg/ssl/Oracle_Solaris_Cluster_4.1.certificate.pem \
```
- **-O https://pkg.oracle.com/solaris/cluster/ ha-cluster**
- -k /var/pkg/ssl/Oracle\_Solaris\_Cluster\_4.1.key.pem Specifies the full path to the downloaded SSL key file.
- -c /var/pkg/ssl/Oracle\_Solaris\_Cluster\_4.1.certificate.pem Specifies the full path to the downloaded certificate file.
- -O https://pkg.oracle.com/solaris/cluster/ Specifies the URL to the Oracle Solaris Cluster 4.1 package repository.

For more information, see the  $pkg(1)$  $pkg(1)$  man page.

- **If you are using an ISO image of the software, perform the following steps.**
	- **a. Download the Oracle Solaris Cluster 4.1 ISO image from Oracle Software Delivery Cloud at <http://edelivery.oracle.com/>.**

**Note –** A valid Oracle license is required to access Oracle Software Delivery Cloud.

Oracle Solaris Cluster software, which includes Geographic Edition software, is part of the Oracle Solaris Product Pack. Follow online instructions to complete selection of the media pack and download the software.

#### **b. Make the Oracle Solaris Cluster 4.1 ISO image available.**

```
# lofiadm -a path-to-iso-image
/dev/lofi/N
# mount -F hsfs /dev/lofi/N /mnt
```
-a *path-to-iso-image* Specifies the full path and file name of the ISO image.

#### **c. Set the location of the Oracle Solaris Cluster 4.1 package repository.**

# **pkg set-publisher -g file:///mnt/repo ha-cluster**

#### <span id="page-19-0"></span>**Ensure that the Oracle Solaris and ha-cluster publishers are valid. 3**

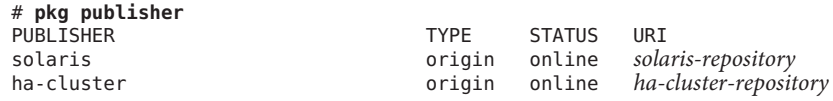

#### **Install the Geographic Edition 4.1 software. 4**

# **/usr/bin/pkg install ha-cluster-geo-full**

#### **Verify that the package installed successfully. 5**

Output is similar to the following example, which checks the installation state of the ha-cluster-geo-full group package.

```
% pkg info ha-cluster/group-package/ha-cluster-geo-full
         Name: ha-cluster/group-package/ha-cluster-geo-full
      Summary: Oracle Solaris Cluster Geographic Edition full group package
 Description: Oracle Solaris Cluster Geographic Edition full group package
     Category: Meta Packages/Group Packages
        State: Installed
    Publisher: ha-cluster
      Version: 4.1.0
Build Release: 5.11
      Branch: 0.22
Packaging Date: Sat Oct 22 07:28:36 2011
        Size: 77.00 B
         FMRI: pkg://ha-cluster/ha-cluster/group-package/ha-cluster-geo-full@4.0.0,5.11-0.22:20111022T072836Z
```
#### **If you installed from a DVD-ROM, unload the installation DVD-ROM from the DVD-ROM drive. 6**

**Repeat this procedure on each node of each partner cluster. 7**

Install required software updates. Go to "Installing Software Updates" on page 20. **Next Steps**

> Configure Geographic Edition software on the clusters. Go to [Chapter 3, "Enabling and](#page-24-0) [Configuring the Geographic Edition Software."](#page-24-0)

### **Installing Software Updates**

This section provides the following information to install software updates (SRUs) to Geographic Edition software:

- ["Guidelines for Updating Geographic Edition Software" on page 21](#page-20-0)
- ["How to Prepare the Cluster for Software Update Installation" on page 21](#page-20-0)
- ["How to Install Software Updates" on page 22](#page-21-0)

To upgrade to a new Geographic Edition software version, instead see [Chapter 4, "Upgrading](#page-32-0) [the Geographic Edition Software."](#page-32-0)

## <span id="page-20-0"></span>**Guidelines for Updating Geographic Edition Software**

Observe the following guidelines and requirements to update Geographic Edition software:

- You must run the same software updates for Oracle Solaris Cluster software and the common agent container software on all nodes of the same cluster.
- Within a cluster, the software updates for each node on which you have installed Geographic Edition software must meet the Oracle Solaris Cluster software update requirements.
- All nodes in the same cluster must have the same version of Geographic Edition software and the same software updates. However, primary and secondary clusters can run different versions of Geographic Edition software, provided that each version of Geographic Edition is correctly updated and the versions are no more than one release different.
- To ensure that the updates have been installed properly, install the software updates on your secondary cluster before you install the software updates on the primary cluster.
- For additional information about Geographic Edition software updates, see the software update README file.
- See the *[Oracle Solaris Cluster 4.1 Release Notes](http://www.oracle.com/pls/topic/lookup?ctx=E29086&id=CLREL)* for a list of any required software updates.

### ▼ **How to Prepare the Cluster for Software Update Installation**

#### **Ensure that the cluster is functioning properly. 1**

To view the current status of the cluster, run the following command from any node:

% **cluster status**

See the [cluster](http://www.oracle.com/pls/topic/lookup?ctx=E29086&id=CLCRMcluster-1cl)(1CL) man page for more information.

Search the /var/adm/messages log on the same node for unresolved error messages or warning messages.

- **Assume the root role on a node of the global cluster. 2**
- **Remove all application resource groups from protection groups. 3**

This step ensures that resource groups are not stopped when you later stop the protection groups.

# **geopg remove-resource-group** *resourcegroup protectiongroup*

See the [geopg](http://www.oracle.com/pls/topic/lookup?ctx=E29086&id=GEORMgeopg-1m)(1M) man page for more information.

**Perform the preceding steps on all clusters that have a partnership with this cluster. 4**

#### <span id="page-21-0"></span>**Stop all protection groups that are active on the cluster. 5**

# **geopg stop -e local** *protectiongroup* See the [geopg](http://www.oracle.com/pls/topic/lookup?ctx=E29086&id=GEORMgeopg-1m)(1M) man page for more information.

#### **Stop the Geographic Edition infrastructure. 6**

#### # **geoadm stop**

Shutting down the infrastructure ensures that a software update installation on one cluster does not affect the other cluster in the partnership.

See the [geoadm](http://www.oracle.com/pls/topic/lookup?ctx=E29086&id=GEORMgeoadm-1m)(1M) man page for more information.

#### **On each node, stop the common agent container. 7**

# **/usr/sbin/cacaoadm stop**

Install the required software updates for the Geographic Edition software. Go to "How to Install Software Updates" on page 22. **Next Steps**

### **How to Install Software Updates**

Perform this procedure on each cluster node where you want the Geographic Edition software to run.

Update the secondary cluster before you update the primary cluster, to permit testing.

#### Perform the following tasks: **Before You Begin**

■ Ensure that the Oracle Solaris OS is installed to support Geographic Edition software.

If Oracle Solaris software is already installed on the node, you must ensure that the Oracle Solaris installation meets the requirements for Geographic Edition software and any other software that you intend to install on the cluster.

- Ensure that Geographic Edition software packages are installed on the node.
- Ensure that you completed all steps in ["How to Prepare the Cluster for Software Update](#page-20-0) [Installation" on page 21.](#page-20-0)

#### **Ensure that all the nodes are online and part of the cluster. 1**

To view the current status of the cluster, run the following command from any node:

#### % **cluster status**

See the [cluster](http://www.oracle.com/pls/topic/lookup?ctx=E29086&id=CLCRMcluster-1cl)(1CL) man page for more information.

Search the /var/adm/messages log on the same node for unresolved error messages or warning messages.

- <span id="page-22-0"></span>**Assume the root role in the global zone of a node. 2**
- **Perform any necessary updates to the Geographic Edition software by using the pkg update command. 3**

If you are updating Oracle Solaris Cluster software, perform updates on both clusters.

For instructions on performing a software update, see [Chapter 11, "Updating Your Software," in](http://www.oracle.com/pls/topic/lookup?ctx=E29086&id=CLADMz4000076997776) *[Oracle Solaris Cluster System Administration Guide](http://www.oracle.com/pls/topic/lookup?ctx=E29086&id=CLADMz4000076997776)*

- **Repeat Step 2 and Step 3 on each remaining node. 4**
- **After you have installed all required software updates on all nodes of the cluster, on each node 5 of the global cluster or zone cluster that you are configuring with Geographic Edition, start the common agent container.**
	- # **/usr/sbin/cacaoadm start**
- After you update the secondary cluster, perform a sanity test on the Geographic Edition software, and then repeat this procedure on the primary cluster. **Next Steps**

Configure Geographic Edition software on the clusters. Go to [Chapter 3, "Enabling and](#page-24-0) [Configuring the Geographic Edition Software."](#page-24-0)

### <span id="page-24-0"></span>**CHAPTER 3** 3

# Enabling and Configuring the Geographic Edition Software

This chapter describes the steps for enabling and configuring the Geographic Edition infrastructure. This chapter contains the following sections:

- "Preparing a Zone Cluster for Partner Membership" on page 25
- ["Enabling the Geographic Edition Infrastructure" on page 27](#page-26-0)
- ["Configuring Trust Between Partner Clusters" on page 30](#page-29-0)

## **Preparing a Zone Cluster for Partner Membership**

To enable a zone cluster to function as a member of a Geographic Edition partnership, the common agent container must be manually configured within the zone cluster.

### ▼ **How to Prepare a Zone Cluster for Partner Membership**

This procedure configures common agent container security in a zone cluster to prepare the zone cluster for use in a cluster partnership.

Ensure that the following conditions are met: **Before You Begin**

- The zone cluster is created. See ["Creating and Configuring a Zone Cluster" in](http://www.oracle.com/pls/topic/lookup?ctx=E29086&id=CLISTggzen) *Oracle Solaris [Cluster Software Installation Guide](http://www.oracle.com/pls/topic/lookup?ctx=E29086&id=CLISTggzen)*.
- You have read the requirements for using a zone cluster in a cluster partnership. See ["Zone](#page-15-0) [Clusters" on page 16.](#page-15-0)
- Geographic Edition software is installed in the global cluster that supports the zone cluster you are configuring.
- **Assume the root role on a node of the global cluster that supports the zone cluster you are configuring. 1**

#### <span id="page-25-0"></span>**Set up the network address for the zone cluster. 2**

```
phys-schost# clzonecluster configure zoneclustername
clzc:zoneclustername> add net
clzc:zoneclustername:net> set address=zoneclustername
clzc:zoneclustername:net> end
clzc:zoneclustername> verify
clzc:zoneclustername> commit
clzc:zoneclustername> exit
```
#### **Copy the security files for the common agent container to all zone cluster nodes. 3**

This step ensures that security files for the common agent container are identical on all cluster nodes and that the copied files retain the correct file permissions.

Perform all steps in the zone cluster.

**a. Log in to each node of the zone cluster.**

```
phys-schost# zlogin zoneclustername
zcname#
```
**b. On each node, stop the common agent container.**

zcname# **/usr/sbin/cacaoadm stop**

**c. On one node, create the security keys.**

zcname# **cacaoadm create-keys --force**

- **d. Create a tar file of the /etc/cacao/instances/default/security directory.** zcname# **tar cf /tmp/SECURITY.tar /etc/cacao/instances/default/security**
- **e. Copy the /tmp/SECURITY.tar file to each of the other cluster nodes.**
- **f. On each node to which you copied the /tmp/SECURITY.tar file, extract the security files.**

Any security files that already exist in the /etc/cacao/instances/default/security directory are overwritten.

zcname# **cd /etc/cacao/instances/default** zcname# **tar xf /tmp/SECURITY.tar**

**g. Delete the /tmp/SECURITY.tar file from each node in the cluster.**

You must delete each copy of the tar file to avoid security risks. zcname# **rm /tmp/SECURITY.tar**

**h. On each node, set the common agent container network-bin address.**

zcname# **cacaoadm set-param network-bind-address=0.0.0.0**

**i. On each node, enable and start the common agent container.**

```
zcname# /usr/sbin/cacaoadm enable
zcname# /usr/sbin/cacaoadm start
```
<span id="page-26-0"></span>**Verify that the Geographic Edition modules are loaded on the zone cluster node. 4**

```
phys-schost# cacaoadm status com.sun.cluster.geocontrol
phys-schost# cacaoadm status com.sun.cluster.geoutilities
phys-schost# cacaoadm status com.sun.cluster.notifier
```
■ If a module is loaded, command output would be similar to the following. You can safely ignore the message Module is not in good health.

Operational State:ENABLED Administrative State:LOCKED Availability Status:[] Module is not in good health.

■ If a module is not loaded, command output would be similar to the following.

Module com.sun.cluster.geocontrol has not been loaded. Cause of the problem:[DEPENDENCY]

See the Troubleshooting section at the end of this procedure.

#### **Exit the zone cluster node. 5**

zcname# **exit** phys-schost#

If a Geographic Edition module is not loaded, check that the zone cluster configuration is correct. **Troubleshooting**

> After you have verified that the configuration is complete and correct, and you have fixed any errors, do one of the following:

■ On each zone cluster node, restart the common agent container.

zcnode# **/usr/sbin/cacaoadm restart**

■ From a global-cluster node, reboot the zone cluster.

phys-schost# **clzonecluster reboot** *zoneclustername*

After processing is complete on all zone cluster nodes, check that the Geographic Edition modules are now loaded. If any modules are still not loaded, contact your Oracle service representative for assistance.

### **Enabling the Geographic Edition Infrastructure**

When Geographic Edition software is enabled, the cluster is ready to enter a partnership with another enabled cluster.

For more information about setting up and installing Geographic Edition, see [Chapter 3,](http://www.oracle.com/pls/topic/lookup?ctx=E29086&id=GEADMexlth) ["Administering the Geographic Edition Infrastructure," in](http://www.oracle.com/pls/topic/lookup?ctx=E29086&id=GEADMexlth) *Oracle Solaris Cluster Geographic [Edition System Administration Guide](http://www.oracle.com/pls/topic/lookup?ctx=E29086&id=GEADMexlth)*.

<span id="page-27-0"></span>To use the geoadm command to enable the local cluster for partnership membership, you must have assume the root role.

### **How to Enable Geographic Edition Software**

This procedure enables the Geographic Edition infrastructure on the local cluster only. Repeat this procedure on all the clusters of your geographically separated cluster.

#### Ensure that the following conditions are met: **Before You Begin**

- The cluster is running the Oracle Solaris Operating System and Oracle Solaris Cluster software.
- Geographic Edition software is installed.
- The cluster has been configured for secure cluster communication by using security certificates, that is, nodes within the same cluster must share the same security certificates. This is configured during Oracle Solaris Cluster installation.
- **Assume the root role on a global-cluster node. 1**

#### **Ensure that the logical hostname, which is the same as the cluster name, is available and 2 defined.**

#### # **cluster list**

For global clusters, if the cluster name is not the name that you want to use, change the cluster name with the following command:

- # **cluster rename -c** *newclustername clustername*
- -c *newclustername* Specifies the new cluster name.

*clustername* The cluster whose name you are changing.

For more information, see the [cluster](http://www.oracle.com/pls/topic/lookup?ctx=E29086&id=CLCRMcluster-1cl)(1CL) man page.

**Note –** After you have enabled the Geographic Edition infrastructure, you must not change the cluster name while the infrastructure is enabled.

**Confirm that the naming service and the local hosts files contain a host entry that matches the 3 cluster name.**

The local hosts file, hosts, is located in the /etc/inet directory.

- **On a node of the cluster, start the Geographic Edition infrastructure. 4**
	- # **geoadm start**

<span id="page-28-0"></span>The geoadm start command enables the Geographic Edition infrastructure on the local cluster only. For more information, see the [geoadm](http://www.oracle.com/pls/topic/lookup?ctx=E29086&id=GEORMgeoadm-1m)(1M) man page.

**Verify that you have enabled the infrastructure and that the Geographic Edition resource 5 groups are online.**

```
# geoadm show
```
- # **clresourcegroup status geo-clusterstate geo-infrastructure**
- # **clresource status -g geo-clusterstate,geo-infrastructure**

The output for the geoadm show command displays that the Geographic Edition infrastructure is active from a particular node in the cluster.

The output for the clresourcegroup status and clresource status commands display that the geo-failovercontrol, geo-hbmonitor, and geo-clustername resources and the geo-infrastructure resource group is online on one node of the cluster. The geo-clusterstate resource group is online on both nodes.

For more information, see the [clresourcegroup](http://www.oracle.com/pls/topic/lookup?ctx=E29086&id=CLCRMclresourcegroup-1cl)(1CL) and [clresource](http://www.oracle.com/pls/topic/lookup?ctx=E29086&id=CLCRMclresource-1cl)(1CL) man pages.

#### Enabling the Geographic Edition Infrastructure on a Cluster **Example 3–1**

This example enables Geographic Edition software on the cluster-paris cluster.

1. Start the Geographic Edition infrastructure on cluster-paris.

phys-paris-1# **geoadm start**

2. Ensure that the Geographic Edition infrastructure was successfully enabled.

#### phys-paris-1# **geoadm show**

```
--- CLUSTER LEVEL INFORMATION ---
Oracle Solaris Cluster Geographic Edition is active on cluster-paris from node phys-paris-1
Command execution successful
phys-paris-1#
```
3. Verify the status of the Geographic Edition resource groups and resources.

#### phys-paris-1# **clresourcegroup status geo-clusterstate geo-infrastructure**

=== Cluster Resource Groups ===

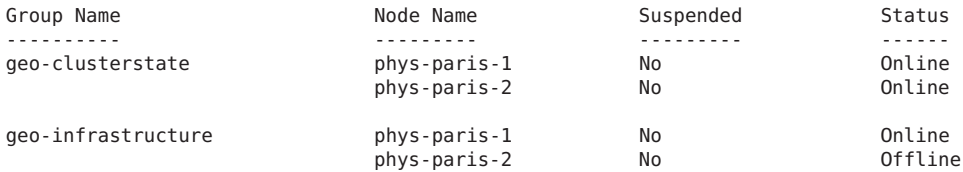

#### phys-paris-1# **clresource status -g geo-clusterstate,geo-infrastructure**

=== Cluster Resources ===

<span id="page-29-0"></span>

| Resource Name       | Node Name    | State   | Status Message                   |
|---------------------|--------------|---------|----------------------------------|
| geo-clustername     | phys-paris-1 | Online  | Online - LogicalHostname online. |
|                     | phys-paris-2 | Offline | Offline                          |
| geo-hbmonitor       | phys-paris-1 | Online  | Online - Daemon OK               |
|                     | phys-paris-2 | Offline | Offline                          |
| geo-failovercontrol | phys-paris-1 | Online  | Online - Service is online.      |
|                     | phys-paris-2 | Offline | Offline                          |

Configure trust between partner clusters. Go to "How to Configure Trust Between Two Clusters" on page 30. **Next Steps**

### **Configuring Trust Between Partner Clusters**

Before you create a partnership between two clusters, you must configure Geographic Edition software for secure communication between the two clusters. The configuration must be reciprocal. For example, you must configure the cluster cluster-paris to trust the cluster cluster-newyork, and you must also configure the cluster cluster-newyork to trust the cluster cluster-paris.

### **How to Configure Trust Between Two Clusters**

**Before You Begin**

Ensure that the following conditions are met:

- The cluster on which you want to create the partnership is running.
- The geoadm start command has already been run on this cluster and the partner cluster. For more information about using the geoadm start command, see ["Enabling the](#page-26-0) [Geographic Edition Infrastructure" on page 27.](#page-26-0)
- The cluster name of the partner cluster is known.
- The host information of the partner cluster is defined in the local hosts file. The local cluster needs to know how to reach the partner cluster by name.
- **Assume the root role on a cluster node. 1**
- **Import the public keys from the remote cluster to the local cluster. 2**

Run the following command on one node of the local cluster to import the keys from the remote cluster to one node of the cluster.

# **geops add-trust -c** *remotecluster*

-c *remotecluster* Specifies the logical hostname of the cluster with which to form a partnership. The logical hostname is used by Geographic Edition software <span id="page-30-0"></span>and maps to the name of the remote partner cluster. For example, a remote partner cluster name might resemble the following:

cluster-paris

When you use this option with the add-trust or remove-trust subcommand, the option specifies the alias where the public keys on the remote cluster are stored. An alias for certificates on the remote cluster has the following pattern:

*remotecluster*.certificate[0-9]\*

Keys and only keys that belong to the remote cluster should have their alias match this pattern.

For more information about the geops command, refer to the [geops](http://www.oracle.com/pls/topic/lookup?ctx=E29086&id=GEORMgeops-1m)(1M) man page.

- **Repeat the preceding steps on a node of the remote partner cluster. 3**
- **Verify trust from one node of each cluster. 4**

# **geops verify-trust -c** *remotecluster*

- Configure and join the partnership. See [Chapter 5, "Administering Cluster Partnerships," in](http://www.oracle.com/pls/topic/lookup?ctx=E29086&id=GEADMeypnh) *[Oracle Solaris Cluster Geographic Edition System Administration Guide](http://www.oracle.com/pls/topic/lookup?ctx=E29086&id=GEADMeypnh)*. **Next Steps**
	- To remove a partnership between two clusters, see ["How to Remove Trust Between Two](http://www.oracle.com/pls/topic/lookup?ctx=E29086&id=GEADMgcpey) Clusters" in *[Oracle Solaris Cluster Geographic Edition System Administration Guide](http://www.oracle.com/pls/topic/lookup?ctx=E29086&id=GEADMgcpey)*. **See Also**

# <span id="page-32-0"></span>**CHAPTER 4** 4

# Upgrading the Geographic Edition Software

This chapter describes how to upgrade Geographic Edition software on a pair of clusters.

You can upgrade Geographic Edition software on a running cluster without disruption. Because the Geographic Edition software installation process does not require you to restart the Oracle Solaris Cluster software, the cluster remains in production with services running. Geographic Edition software configuration data is retained across the upgrade process. Highly available applications do not have downtime during Geographic Edition software upgrade.

**Note –** If you are upgrading the Oracle Solaris Cluster software, the Geographic Edition software is automatically upgraded at the same time. You do not then need to perform this procedure to upgrade the Geographic Edition software.

## **Upgrading a Geographic Edition Configuration**

This section provides the following information to upgrade to a new Geographic Edition software version:

- ["Upgrade Requirements and Software Support Guidelines" on page 34](#page-33-0)
- ["How to Prepare the Cluster for an Upgrade" on page 34](#page-33-0)
- ["How to Upgrade Geographic Edition Software" on page 35](#page-34-0)
- ["How to Verify Upgrade of Geographic Edition Software" on page 37](#page-36-0)

To install a Geographic Edition software update (SRU), instead see ["Installing Software](#page-19-0) [Updates" on page 20.](#page-19-0)

## <span id="page-33-0"></span>**Upgrade Requirements and Software Support Guidelines**

Observe the following requirements and software-support guidelines on all clusters that have a partnership with the cluster that you are upgrading when you upgrade a cluster to the Geographic Edition 4.1 software:

- **Supported hardware** The cluster hardware must be a supported configuration for Geographic Edition 4.1 software. Contact your Oracle representative for information about Geographic Edition configurations that are currently supported.
- **Minimum Oracle Solaris OS version** The cluster must run on Oracle Solaris 11.1 software, including the most current required software updates.
- **Minimum Oracle Solaris Cluster version** The cluster must run on or be upgraded to either Oracle Solaris Cluster 4.0 or Oracle Solaris Cluster 4.1 software.

**Note –** All clusters in a partnership must run either Oracle Solaris Cluster 4.0 or Oracle Solaris Cluster 4.1 software. If a cluster is already running on Oracle Solaris Cluster 4.0 software, you are not required to upgrade it to Oracle Solaris Cluster 4.1 software to upgrade that cluster to Geographic Edition 4.1 software.

■ **Cluster partnerships** - For all clusters that have a partnership with the cluster that you are upgrading, all nodes of a cluster must run either Geographic Edition 4.0 or 4.1 software.

## **How to Prepare the Cluster for an Upgrade**

Perform this procedure on all clusters that have a partnership with the cluster you are upgrading to remove the Geographic Edition layer from production. Perform all steps from the global zone only.

#### Perform the following tasks: **Before You Begin**

- Ensure that the configuration meets the requirements for the upgrade. See "Upgrade" Requirements and Software Support Guidelines" on page 34.
- Have available the installation media or the IPS publisher configured, documentation, and software updates for all software products that you are upgrading, including Oracle Solaris OS, Oracle Solaris Cluster software, and Geographic Edition 4.1 software.
- Ensure that you have installed all the required software updates for your cluster configuration on each node of every cluster before you start upgrading the software. See "Software Updates" in *[Oracle Solaris Cluster 4.1 Release Notes](http://www.oracle.com/pls/topic/lookup?ctx=E29086&id=CLRELglhxj)* for the location of software updates and installation instructions.
- <span id="page-34-0"></span>**Ensure that the cluster is functioning properly. 1**
	- **a. From any node, view the current status of the cluster.**
		- % **cluster status**

See the [cluster](http://www.oracle.com/pls/topic/lookup?ctx=E29086&id=CLCRMcluster-1cl)(1CL) man page for more information.

- **b. Search the /var/adm/messages log on the same node for unresolved error messages or warning messages.**
- **c. Check the volume manager status.**
- **Assume the root role on a node of the cluster. 2**
- **Remove all application resource groups from protection groups. 3**

Highly available applications do not have downtime during the Geographic Edition software upgrade.

# **geopg remove-resource-group** *resourcegroup protectiongroup* See the [geopg](http://www.oracle.com/pls/topic/lookup?ctx=E29086&id=GEORMgeopg-1m)(1M) man page for more information.

- **Perform the preceding steps on all clusters that have a partnership with this cluster. 4**
- **Stop all protection groups that are active on the cluster. 5**

# **geopg stop** *protectiongroup* **-e local**

See the [geopg](http://www.oracle.com/pls/topic/lookup?ctx=E29086&id=GEORMgeopg-1m)(1M) man page for more information.

#### **Stop the Geographic Edition infrastructure. 6**

#### # **geoadm stop**

See the [geoadm](http://www.oracle.com/pls/topic/lookup?ctx=E29086&id=GEORMgeoadm-1m)(1M) man page for more information.

Upgrade the Geographic Edition software on the clusters. Go to "How to Upgrade Geographic Edition Software" on page 35. **Next Steps**

### **How to Upgrade Geographic Edition Software**

Perform this procedure on all nodes of the cluster. You can perform this procedure on more than one node at the same time.

<span id="page-35-0"></span>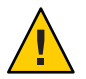

**Caution –** If the cluster is in a partnership, both partners must be installed with Geographic Edition 4.0 or 4.1 software before the Geographic Edition 4.1 software can start.

#### **Before You Begin**

Ensure that the cluster is prepared for upgrade. See ["How to Prepare the Cluster for an](#page-33-0) [Upgrade" on page 34.](#page-33-0)

- **Assume the root role on a node where you intend to upgrade Geographic Edition software. 1**
- **Ensure that the cluster is functioning properly and that all nodes are online and part of the 2 cluster.**
	- **a. From any node, view the current status of the cluster.**
		- % **cluster status**

See the [cluster](http://www.oracle.com/pls/topic/lookup?ctx=E29086&id=CLCRMcluster-1cl)(1CL) man page for more information.

- **b. Search the /var/adm/messages log on the same node for unresolved error messages or warning messages.**
- **c. Check the volume manager status.**
- **Upgrade the Geographic Edition software to the new update or release. 3**

# **pkg update ha-cluster-geo-incorporation**

**Install all the required software updates as described in ["Installing Software Updates"on](#page-19-0) [page 20.](#page-19-0) 4**

Ensure that Geographic Edition software upgrade is completed on all cluster nodes before you continue to the next step.

- **On one node of each partner cluster that you upgraded, enable Geographic Edition software. 5** # **geoadm start**
- **Update the public keys on all nodes on both partner clusters. 6**
	- **a. On each node in the local cluster, remove the public keys.** localnode# **geops remove-trust -c** *remotecluster*
	- **b. On each node in the remote cluster, remove the public keys.** remotenode# **geops remove-trust -c** *localcluster*
	- **c. On one node of the local cluster, import the public keys from the remote cluster.** localnode# **geops add-trust -c** *remotecluster*
- <span id="page-36-0"></span>**d. On one node of the remote cluster, import the public keys from the local cluster.** remotenode# **geops add-trust -c** *localcluster*
- **e. On each node of each cluster, verify trust.**

# **geops verify-trust -c** *partnercluster*

For a complete example of how to configure and join a partnership, see ["How to Join a](http://www.oracle.com/pls/topic/lookup?ctx=E29086&id=GEADMeyppk) Partnership" in *[Oracle Solaris Cluster Geographic Edition System Administration Guide](http://www.oracle.com/pls/topic/lookup?ctx=E29086&id=GEADMeyppk)*.

**From one node in one of the partner clusters, add back to the protection group all application 7 resource groups that you removed while you were preparing the cluster for upgrade.**

# **geopg add-resource-group** *resourcegroup protectiongroup* See the [geopg](http://www.oracle.com/pls/topic/lookup?ctx=E29086&id=GEORMgeopg-1m)(1M) man page for more information.

**Start all the protection groups that you added. 8** # **geopg start** *protectiongroup* **-e local [-n]** See the [geopg](http://www.oracle.com/pls/topic/lookup?ctx=E29086&id=GEORMgeopg-1m)(1M) man page for more information.

Go to "How to Verify Upgrade of Geographic Edition Software" on page 37. **Next Steps**

### ▼ **How to Verify Upgrade of Geographic Edition Software**

Perform this procedure to verify that the cluster is successfully upgraded to Geographic Edition 4.1 software. Perform all steps from the global zone only.

Ensure that all upgrade procedures are completed for all cluster nodes that you are upgrading. **Before You Begin**

- **Assume the root role on each node. 1**
- **On each upgraded node, view the installed levels of Geographic Edition software. 2**

# **geoadm -V**

The last line of output states which version of Geographic Edition software the node is running. This version should match the version to which you just upgraded.

**Note –** The version number that the geoadm -v command returns does not coincide with the marketing release version numbers. The version number for Geographic Edition 4.1 software is 4.1.

- **Ensure that the cluster is running properly. 3**
	- # **geoadm status**

#### <span id="page-37-0"></span>**(Optional) Perform a switchover to ensure that Geographic Edition software was installed properly. 4**

#### # **geopg switchover** *remotecluster protectiongroup*

You must test your geographically separated cluster properly, so that no problems prevent a switchover. Upgrading the secondary cluster first and switching over to it enables you to verify that switchover still works. If the switchover fails, the primary site is untouched and you can switch back. If switchover works on the secondary site, then after a certain 'soak time' you can upgrade the primary site as well.

**Note –** A switchover might interrupt the services that are running on the cluster. You should carefully plan the required tasks and resources before you perform a switchover.

If you have added your application resource groups back into the protection groups, performing a switchover shuts down the applications on the original primary cluster and migrates the applications to the secondary cluster.

<span id="page-38-0"></span>**CHAPTER 5** 5

# Uninstalling Geographic Edition 4.1 Software

This chapter describes how to uninstall the Geographic Edition software.

When you uninstall Geographic Edition 4.1 software, the node or cluster is no longer a part of the geographically separated cluster.

**Note –** You must uninstall Geographic Edition software before you uninstall Oracle Solaris Cluster software.

## **Uninstalling Geographic Edition Software**

## ▼ **How to Uninstall Geographic Edition Software**

Use this procedure to uninstall Geographic Edition software that was installed with the pkg add command. Remove Geographic Edition software from all nodes in the cluster, unless you are removing the software from node that you are also removing from the cluster. You can continue to run applications during the uninstallation of Geographic Edition software.

- **Assume the root role on the node where you intend to uninstall Geographic Edition software. 1**
- **Stop the Geographic Edition infrastructure on the local cluster. 2**

#### # **geoadm stop**

For more information about disabling the Geographic Edition software on a cluster, see ["Disabling the Geographic Edition Software" in](http://www.oracle.com/pls/topic/lookup?ctx=E29086&id=GEADMegjzb) *Oracle Solaris Cluster Geographic Edition [System Administration Guide](http://www.oracle.com/pls/topic/lookup?ctx=E29086&id=GEADMegjzb)*.

<span id="page-39-0"></span>**Remove the ha-cluster-full group package from each node in the local cluster. 3**

You must remove the core Oracle Solaris Cluster group package before you can remove the Geographic Edition software. However, this does not remove the installed Oracle Solaris Cluster software.

# **pkg uninstall ha-cluster-full**

**Uninstall all Geographic Edition software packages from each node in the local cluster. 4**

For a list of the Geographic Edition 4.1 packages, see ["How to Install Geographic Edition](#page-17-0) [Software" on page 18.](#page-17-0)

# **pkg uninstall ha-cluster/geo\* ha-cluster/group-package/ha-cluster-geo\***

**Verify that all Geographic Edition packages are removed. 5**

# **pkg info | grep geo**

## <span id="page-40-0"></span>Index

### **A**

adding *See also* configuring *See also* creating resource groups to protection groups, [37](#page-36-0) Availability Suite, planning, [13–14](#page-12-0)

### **C**

changing the cluster name, [28](#page-27-0) clresource command, verifying resources, [29](#page-28-0) clresourcegroup command, verifying resource groups, [29](#page-28-0) cluster command checking cluster status, [22](#page-21-0) listing cluster information, [28](#page-27-0) renaming the cluster, [28](#page-27-0) verifying cluster status, [35,](#page-34-0) [36](#page-35-0) clusters checking the status, [22](#page-21-0) naming requirements, [15](#page-14-0) renaming, [28](#page-27-0) common agent container starting, [23](#page-22-0) stopping, [22](#page-21-0) configuring *See also* adding *See also* creating trust, [30–31](#page-29-0) creating *See also* adding

creating *(Continued) See also* configuring partnerships, [31](#page-30-0)

#### **D**

data replication software, planning, [13–14](#page-12-0)

### **E**

EMC Symmetrix Remote Data Facility, planning, [13–14](#page-12-0) enabling Oracle Solaris Cluster Geographic Edition software after installation, [27–30](#page-26-0) after upgrade, [36](#page-35-0) /etc/inet/hosts file, planning, [15](#page-14-0)

### **G**

geoadm command enabling Oracle Solaris Cluster Geographic Edition software, [28,](#page-27-0) [36](#page-35-0) stopping Oracle Solaris Cluster Geographic Edition software, [35,](#page-34-0) [39](#page-38-0) verifying cluster status, [37](#page-36-0) Oracle Solaris Cluster Geographic Edition software, [29](#page-28-0)

geoadm command, verifying *(Continued)* Oracle Solaris Cluster Geographic Edition version, [37](#page-36-0) Geographic Edition script-based plug-ins, planning, [13–14](#page-12-0) geopg command adding resource groups to protection groups, [37](#page-36-0) removing resource groups from protection groups, [21,](#page-20-0) [35](#page-34-0) starting protection groups, [37](#page-36-0) stopping protection groups, [22,](#page-21-0) [35](#page-34-0) switchover between partner clusters, [38](#page-37-0) geops command importing public keys, [30,](#page-29-0) [36](#page-35-0) removing public keys, [36](#page-35-0) verifying trust, [37](#page-36-0)

#### **H**

ha-cluster-full group package, removing before upgrade, [40](#page-39-0) hardware, planning, [12–13](#page-11-0) hostnames, planning, [14–15](#page-13-0) hosts file, planning, [15](#page-14-0)

### **I**

importing public keys, [30,](#page-29-0) [36](#page-35-0) installing Oracle Solaris Cluster Geographic Edition software, [17–23](#page-16-0) patches, [23](#page-22-0) planning for, [11–12](#page-10-0) updates, [20–23](#page-19-0) IP addresses, planning, [14–15](#page-13-0)

### **L**

licensing, [15](#page-14-0) logical hostnames inter-cluster communication, [12](#page-11-0) naming requirements, [16](#page-15-0)

### **M**

MySQL, planning, [13–14](#page-12-0)

### **N**

naming requirements clusters, [15](#page-14-0) logical hostnames, [16](#page-15-0) resource groups, [14](#page-13-0) resources, [14](#page-13-0)

### **O**

Oracle Data Guard, planning, [13–14](#page-12-0) Oracle Solaris Cluster Geographic Edition software enabling, [27–30,](#page-26-0) [36](#page-35-0) stopping, [22,](#page-21-0) [35,](#page-34-0) [39](#page-38-0) uninstalling, [39–40](#page-38-0) upgrading, [33–38](#page-32-0) verifying the version, [37](#page-36-0)

### **P**

partnerships configuring trust, [30–31](#page-29-0) creating, [31](#page-30-0) preparing a zone cluster, [25–27](#page-24-0) removing, [31](#page-30-0) removing a partnership, [31](#page-30-0) switchover between partner clusters, [38](#page-37-0) patches, installing, [23](#page-22-0) planning data replication software, [13–14](#page-12-0) hardware, [12–13](#page-11-0) hostnames, [14–15](#page-13-0) installation, [11–12](#page-10-0) public network IP addresses, [14–15](#page-13-0) resource groups, [14](#page-13-0) resources, [14](#page-13-0) software, [13–14](#page-12-0) protection groups adding resource groups, [37](#page-36-0)

protection groups*(Continued)* removing resource groups, [21,](#page-20-0) [35](#page-34-0) starting, [37](#page-36-0) stopping, [22,](#page-21-0) [35](#page-34-0) public keys importing, [30,](#page-29-0) [36](#page-35-0) removing, [36](#page-35-0) updating, [36](#page-35-0) verifying, [31](#page-30-0) public network IP addresses, planning, [14–15](#page-13-0)

#### **R**

removing public keys, [36](#page-35-0) resource groups from protection groups, [35](#page-34-0) renaming the cluster, [28](#page-27-0) resource groups adding to protection groups, [37](#page-36-0) naming requirements, [14](#page-13-0) planning, [14](#page-13-0) removing from protection groups, [21,](#page-20-0) [35](#page-34-0) verifying, [29](#page-28-0) resources naming requirements, [14](#page-13-0) planning, [14](#page-13-0) verifying, [29](#page-28-0)

#### **S**

security files, distributing upgraded files, [26](#page-25-0) software updates guidelines, [21](#page-20-0) installing, [20–23](#page-19-0) starting common agent container, [23](#page-22-0) protection groups, [37](#page-36-0) status checking, [22](#page-21-0) verifying cluster operation after upgrade, [37](#page-36-0) before upgrade, [35,](#page-34-0) [36](#page-35-0)

stopping common agent container, [22](#page-21-0) Oracle Solaris Cluster Geographic Edition software, [22,](#page-21-0) [35,](#page-34-0) [39](#page-38-0) protection groups, [35](#page-34-0) Sun ZFS Storage Appliance, planning, [13–14](#page-12-0) switchover between partner clusters, [38](#page-37-0)

### **T**

trust configuring, [30–31](#page-29-0) updating public keys, [36](#page-35-0) verifying, [31,](#page-30-0) [37](#page-36-0)

#### **U**

uninstalling, Oracle Solaris Cluster Geographic Edition software, [39–40](#page-38-0) updating *See also* upgrading public keys, [36](#page-35-0) upgrade, removing ha-cluster-full group package, [40](#page-39-0) upgrading *See also* updating preparing the cluster, [21–22,](#page-20-0) [34–35](#page-33-0) requirements, [34](#page-33-0)

### **V**

verifying cluster status, [35,](#page-34-0) [36,](#page-35-0) [37](#page-36-0) Oracle Solaris Cluster Geographic Edition operation, [29](#page-28-0) Oracle Solaris Cluster Geographic Edition software version, [37](#page-36-0) trust, [31,](#page-30-0) [37](#page-36-0)

### **Z**

zone clusters, [16](#page-15-0) preparing for partnership, [25–27](#page-24-0)